# Keysight U1610/20A Handheld Digital **Oscilloscope**

# 

Quick Start Guide

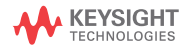

NOTICE: This document contains references to Agilent Technologies. Agilent's former Test and Measurement business has become Keysight Technologies. For more information, go to www.keysight.com.

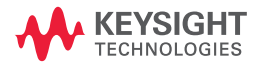

## **U1610/20A Handheld Digital Oscilloscope**

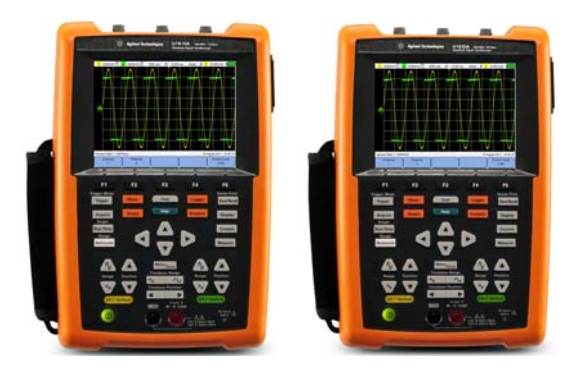

Verify that you received the following items in the shipment of your handheld scope:

- $\angle$  1 x Power cable
- $\angle$  1 x Li-Ion battery pack, 10.8 V (included in the handheld scope)
- $\angle$  1 x AC/DC adapter
- $\angle$  2 x 10:1 CAT III 600 V scope probe
- $\checkmark$  1 x BNC-to-probe adapter
- $\checkmark$  1 x DMM (digital multimeter) test lead kit
- $\angle$  1 x USB cable
- $\checkmark$  1 x Hand strap (attached on the handheld scope)
- $\checkmark$  1 x Neck strap
- ✔ Printed Quick Start Guide
- $\mathcal V$  Certificate of Calibration

If anything is missing or damaged, contact the nearest Keysight Sales Office.

**NOTE** All related documents and software are available for download at www.keysight.com/find/hhTechLib.

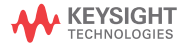

# **Charge the Battery**

Before using the handheld scope for the first time or after a prolonged storage period, fully charge the battery for at least 3 hours, with the handheld scope turned off, using the AC/DC adapter provided. If the battery is fully discharged after subsequent use, charge the battery with the handheld scope turned on.

The power key  $\left(\mathbf{0}\right)$  will turn constant vellow when the battery is fully charged.

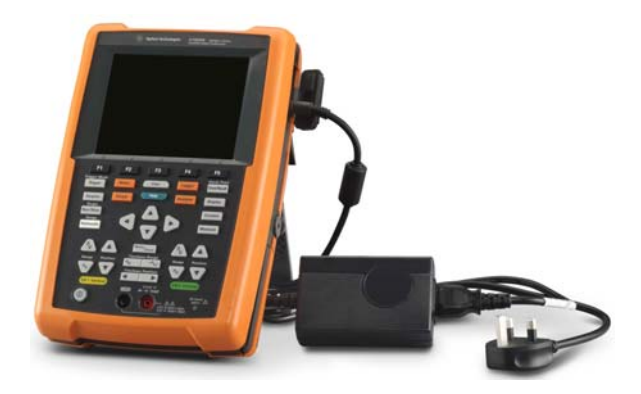

# **Power On the Handheld Scope**

**NOTE** Hook up all cables and accessories before applying power. You can connect/disconnect probes while the handheld scope is turned on.

> Press and hold  $\left(\mathbb{O}\right)$  for approximately 3 seconds. When the handheld scope display appears, the handheld scope is ready for use.

# **Product Outlook**

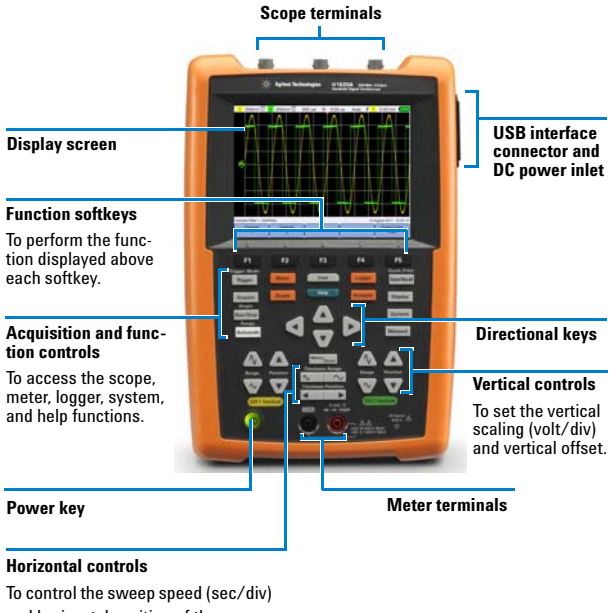

and horizontal position of the wave-

form. Use  $\sqrt{\frac{1}{2}}$  Menu $\sqrt{\frac{1}{2}}$ oom

to zoom into the waveform.

# **6 4 1 5 7 3 8 2**

#### **Oscilloscope Display**

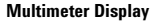

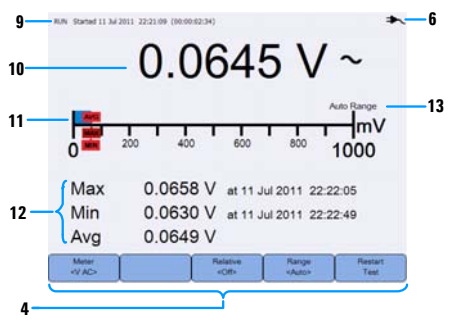

#### **Logger Display**

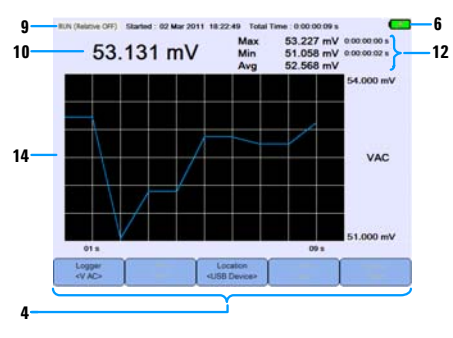

- **1** Displays the channel and timebase setup information.
- **2** Displays the channel input waveforms.
- **3** Displays the sample rate.
- **4** Displays the key/softkey function menus.
- **5** Displays the signal acquisition mode.
- **6** Displays the battery status and AC connectivity for battery charging.
- **7** Displays the signal triggering status.
- **8** Displays the date and time.
- **9** Displays the acquisition, start date and time, and duration status.
- **10** Displays the measurement.
- **11** Displays the virtual measurement scale.
- **12** Displays the average, maximum, and minimum values.
- **13** Indicates the auto or manual ranging mode.
- **14** Displays the logging graph.

## **U1610/20A Handheld Digital Oscilloscope**

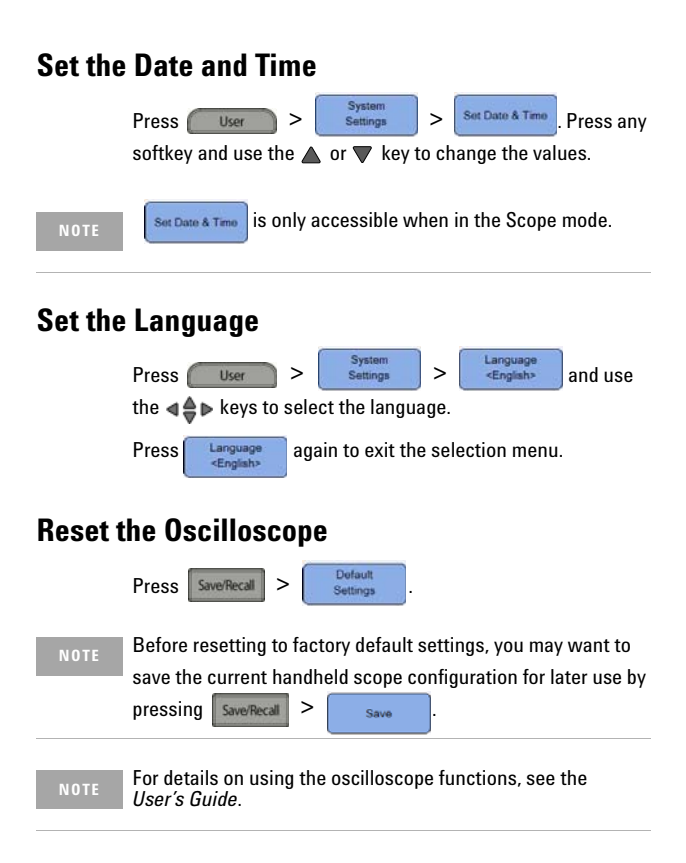

# **Data Logging**

The data logger acts as a recorder to log and plot input signal trends for both scope and meter measurements.

To access the logger mode, press **Logger** 

**NOTE** For details on using the logger functions, see the User's Guide.

# **Connect Probes to Oscilloscope Terminals**

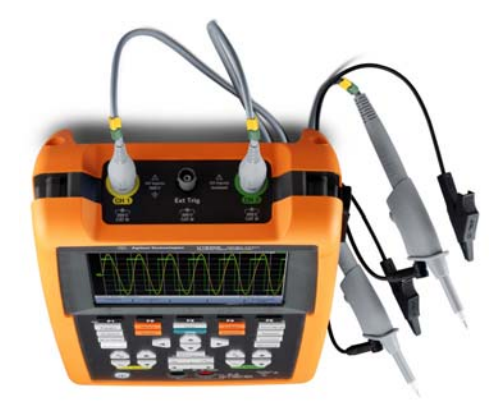

**Connect Test Leads to Meter Terminals**

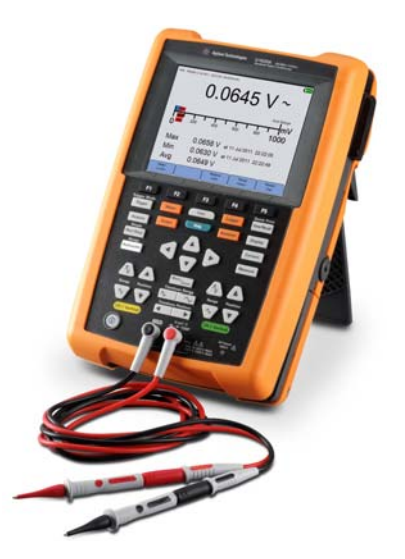

# **Meter Measurements**

To access the multimeter mode, press **Meter** 

## **Measurement functions**

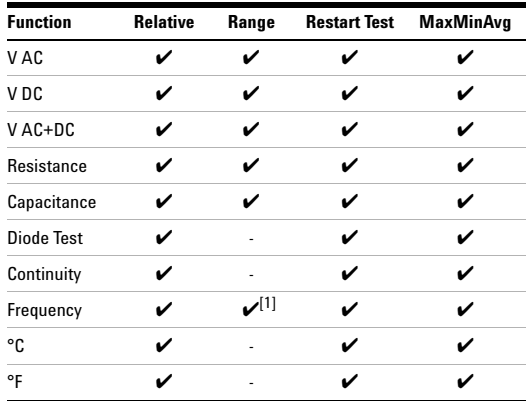

[1] Frequency measurement works in the autorange mode, and the range that you select applies for V AC.

**NOTE** For details on using the meter functions, see the *User's Guide*.

## **Compensate the Scope Probe**

Perform scope probe compensation whenever you attach a passive scope probe to any input channel for the first time. This is important to match the probe characteristic to the handheld scope. A poorly compensated probe can introduce significant measurement errors.

A BNC adapter is needed to connect the probe contact to the external trigger terminal.

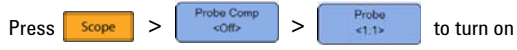

the compensation signal and set the probe attenuation factor.

#### **U1610/20A Handheld Digital Oscilloscope**

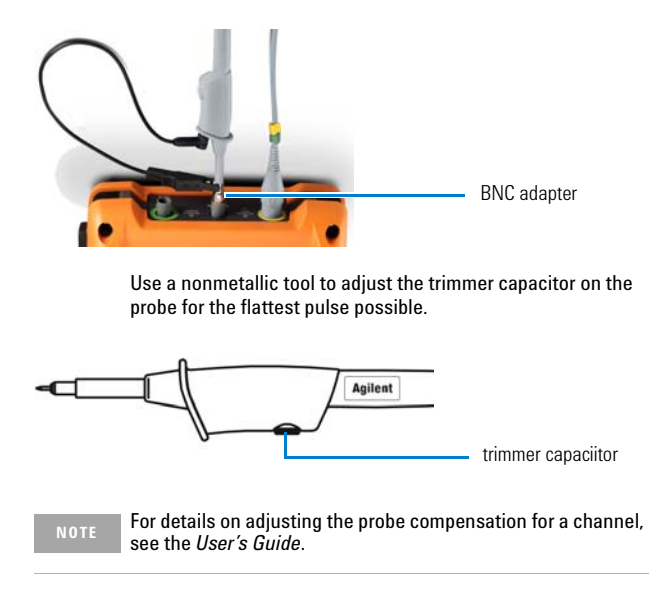

# **Access the Quick Help**

Press any function key/softkey followed by **the state** to display its respective Help information. Use the  $\triangleleft$   $\triangleq$   $\triangleright$  keys to navigate within Help.

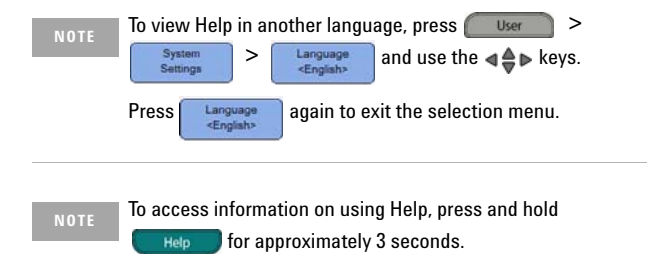

## **Contacting Keysight**

To obtain service, warranty, or technical assistance, contact us at the following phone numbers:

- **•** United States Call Center: 800-829-4444
- **•** Canada Call Center: 877-894-4414
- **•** China Call Center: 800-810-0189
- **•** Europe Call Center: 31-20-547-2111
- **•** Japan Call Center: (81) 426-56-7832

For other countries, contact your country's Keysight support organization. A list of contact information for other countries is available on the Keysight Web site: www.keysight.com/find/assist

**CAUTION** <sup>A</sup>**CAUTION** notice denotes a hazard. It calls attention to an operating procedure, practice, or the like that, if not correctly performed or adhered to, could result in damage to the product or loss of important data. Do not proceed beyond a **CAU-TION** notice until the indicated conditions are fully understood and met.

#### **Safety Notices** Safety Information

This handheld scope is certified to the following safety and EMC requirements.

- **•** IEC 61010-1:2001/EN 61010-1:2001
- **•** Canada: CAN/CSA-C22.2 No. 61010-1-04
- **•** USA: ANSI/UL 61010-1:2004
- **•** IEC 61326-1:2005/EN 61326-1:2006
- **•** Australia/New Zealand: AS/NZS CISPR 11:2004
- **•** Canada: ICES/NMB-001: ISSUE 4, June 2006

Use with compatible test probe/leads.

#### **Safety Symbols**

**WARNING A WARNING notice denotes a hazard. It calls attention to an operating procedure, practice, or the like that, if not correctly performed or adhered to, could result in personal injury or death. Do not proceed beyond a WARNING notice until the indicated conditions are fully understood and met.**

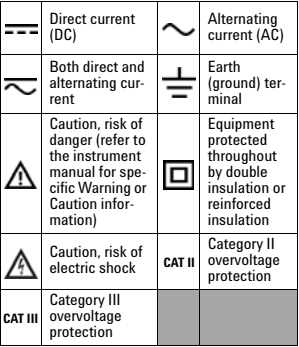

**For further safety information details, refer to the**  *Keysight U1610/20A Handheld Digital Oscilloscope User's Guide***.**

This information is subject to change without notice. © Keysight Technologies 2011 - 2014 Edition 3, August 2014

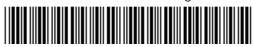

U1610-90051 www.keysight.com

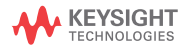